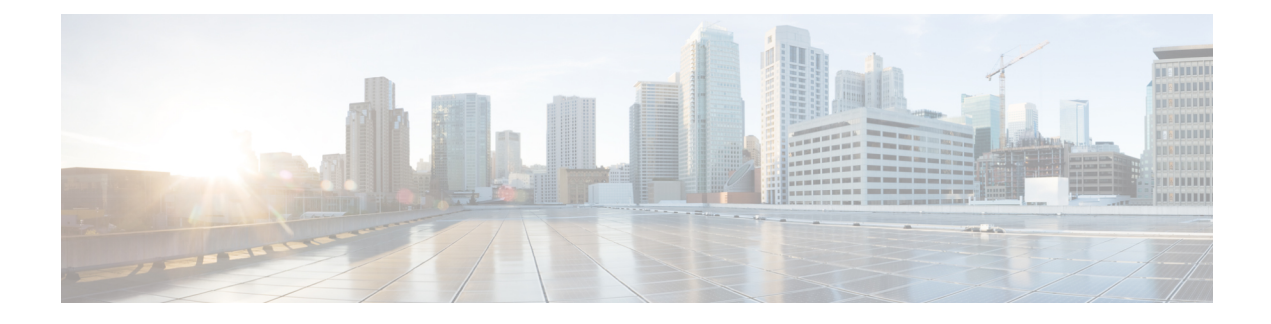

# **Configuring Enhanced Object Tracking**

- Finding Feature [Information,](#page-0-0) on page 1
- [Information](#page-0-1) About Enhanced Object Tracking, on page 1
- How to [Configure](#page-2-0) Enhanced Object Tracking, on page 3
- [Monitoring](#page-15-0) Enhanced Object Tracking, on page 16
- Additional [References,](#page-15-1) on page 16
- Feature [Information](#page-16-0) for Enhanced Object Tracking, on page 17

# <span id="page-0-0"></span>**Finding Feature Information**

Your software release may not support all the features documented in this module. For the latest caveats and feature information, see Bug Search Tool and the release notes for your platform and software release. To find information about the features documented in this module, and to see a list of the releases in which each feature is supported, see the feature information table at the end of this module.

Use Cisco Feature Navigator to find information about platform support and Cisco software image support. To access Cisco Feature Navigator, go to [http://www.cisco.com/go/cfn.](www.cisco.com/go/cfn) An account on Cisco.com is not required.

# <span id="page-0-1"></span>**Information About Enhanced Object Tracking**

## **Enhanced Object Tracking Overview**

Before the introduction of the Enhanced Object Tracking feature, Hot Standby Router Protocol (HSRP) had a simple tracking mechanism that allowed you to track the interface line-protocol state only. If the line-protocol state of the interface went down, the HSRP priority of the router was reduced, allowing another HSRP router with a higher priority to become active.

The Enhanced Object Tracking feature separates the tracking mechanism from HSRP and creates a separate standalone tracking process that can be used by processes other than HSRP. This feature allows the tracking of other objects in addition to the interface line-protocol state.

A client process such as HSRP, Virtual Router Redundancy Protocol (VRRP), or Gateway Load Balancing Protocol (GLBP), can register its interest in tracking objects and then be notified when the tracked object changes state.

Each tracked object has a unique number that isspecified in the tracking command-line interface (CLI). Client processes use this number to track a specific object. The tracking process periodically polls the tracked object for value changes and sends any changes (as up or down values) to interested client processes, either immediately or after a specified delay. Several clients can track the same object, and can take different actions when the object changes state.

You can also track a combination of objects in a list by using either a weight threshold or a percentage threshold to measure the state of the list. You can combine objects using Boolean logic. A tracked list with a Boolean "AND" function requires that each object in the list be in an up state for the tracked object to be up. A tracked list with a Boolean "OR" function needs only one object in the list to be in the up state for the tracked object to be up.

### **Tracking Interface Line-Protocol or IP Routing State**

You can track either the interface line protocol state or the interface IP routing state. When you track the IP routing state, these three conditions are required for the object to be up:

- IP routing must be enabled and active on the interface.
- The interface line-protocol state must be up.
- The interface IP address must be known.

If all three of these conditions are not met, the IP routing state is down.

### **Tracked Lists**

You can configure a tracked list of objects with a Boolean expression, a weight threshold, or a percentage threshold. A tracked list contains one or more objects. An object must exist before it can be added to the tracked list.

- You configure a Boolean expression to specify calculation by using either "AND" or "OR" operators.
- When you measure the tracked list state by a weight threshold, you assign a weight number to each object in the tracked list. The state of the tracked list is determined by whether or not the threshold was met. The state of each object is determined by comparing the total weight of all objects against a threshold weight for each object.
- When you measure the tracked list by a percentage threshold, you assign a percentage threshold to all objects in the tracked list. The state of each object is determined by comparing the assigned percentages of each object to the list.

### **Tracking Other Characteristics**

You can also use the enhanced object tracking for tracking other characteristics.

- You can track the reachability of an IProute by using the **trackiproute reachability** global configuration command.
- You can use the **track ip route metric threshold** global configuration command to determine if a route is above or below threshold.
- You can use the **track resolution** global configuration command to change the metric resolution default values for routing protocols.
- You can use the **track timer tracking** configuration command to configure the tracking process to periodically poll tracked objects.

Use the **show track** privileged EXEC command to verify enhanced object tracking configuration.

## **IP SLAs Object Tracking**

Cisco IOS IP Service Level Agreements (IP SLAs) is a network performance measurement and diagnostics tool that uses active monitoring by generating traffic to measure network performance. Cisco IP SLAs operations collects real-time metrics that you can use for network troubleshooting, design, and analysis.

Object tracking of IP SLAs operations allows clients to track the output from IP SLAs objects and use this information to trigger an action. Every IP SLAs operation maintains an SNMP operation return-code value, such as OK or OverThreshold, that can be interpreted by the tracking process. You can track two aspects of IP SLAs operation: state and reachability. For state, if the return code is OK, the track state is up; if the return code is not OK, the track state is down. For reachability, if the return code is OK or OverThreshold, reachability is up; if not OK, reachability is down.

## **Static Route Object Tracking**

Static routing support using enhanced object tracking provides the ability for the device to use ICMP pings to identify when a pre-configured static route or a DHCP route goes down. When tracking is enabled, the system tracks the state of the route and informs the client when that state changes. Static route object tracking uses Cisco IP SLAs to generate ICMP pings to monitor the state of the connection to the primary gateway.

# <span id="page-2-0"></span>**How to Configure Enhanced Object Tracking**

## **Configuring Tracking for Line State Protocol orIP Routing State on an Interface**

Follow these steps to track the line-protocol state or IP routing state of an interface:

#### **SUMMARY STEPS**

- **1. enable**
- **2. configure terminal**
- **3. track** *object-number***interface** *interface-id***line-protocol**
- **4. delay** { *object-number***up***seconds*[**down***seconds*]|[**up***seconds*]**down***seconds*}
- **5. exit**
- **6. track** *object-number***interface** *interface-id***ip routing**
- **7. delay** { *object-number***up***seconds*[**down***seconds*]|[**up***seconds*]**down***seconds*}
- **8. end**
- **9. show track***object-number*

I

#### **DETAILED STEPS**

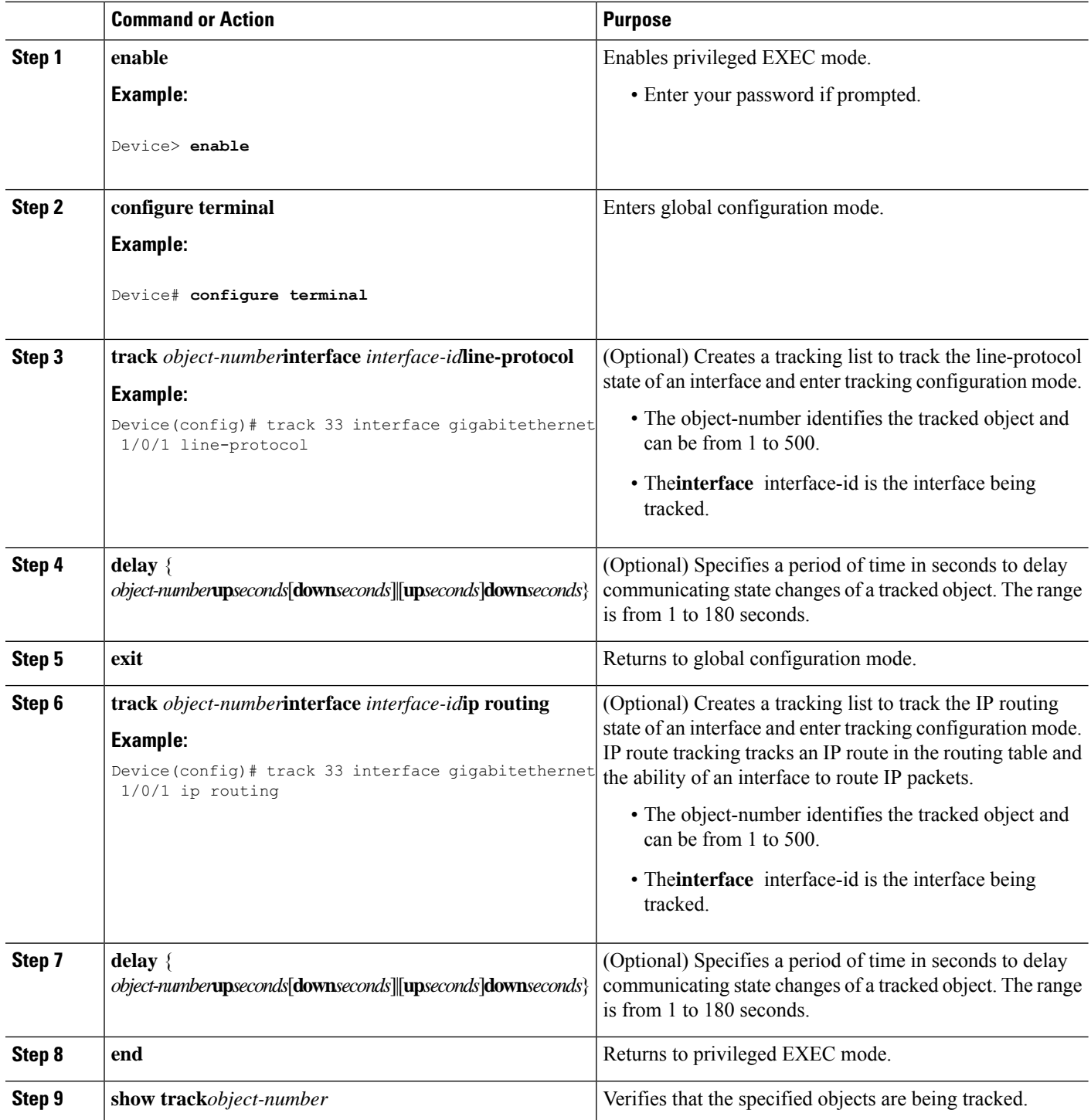

Ш

# **Configuring Tracked Lists**

### **Configuring a Tracked List with a Weight Threshold**

To track by weight threshold, configure a tracked list of objects, specify that weight is used as the threshold, and configure a weight for each of its objects. The state of each object is determined by comparing the total weight of all objects that are up against a threshold weight for each object.

You cannot use the Boolean "NOT" operator in a weight threshold list.

Follow these steps to configure a tracked list of objects by using a weight threshold and to configure a weight for each object:

#### **SUMMARY STEPS**

- **1. enable**
- **2. configure terminal**
- **3. track** *track-number***list threshold** {**weight**}
- **4. object** *object-number*[**weight***weight-number*]
- **5. threshold weight** {**up***number*|[**down***number*]}
- **6. delay** { **up***seconds*[**down***seconds*]|[**up***seconds*]**down***seconds*}
- **7. end**
- **8. show track***object-number*
- **9. copy running-config startup-config**

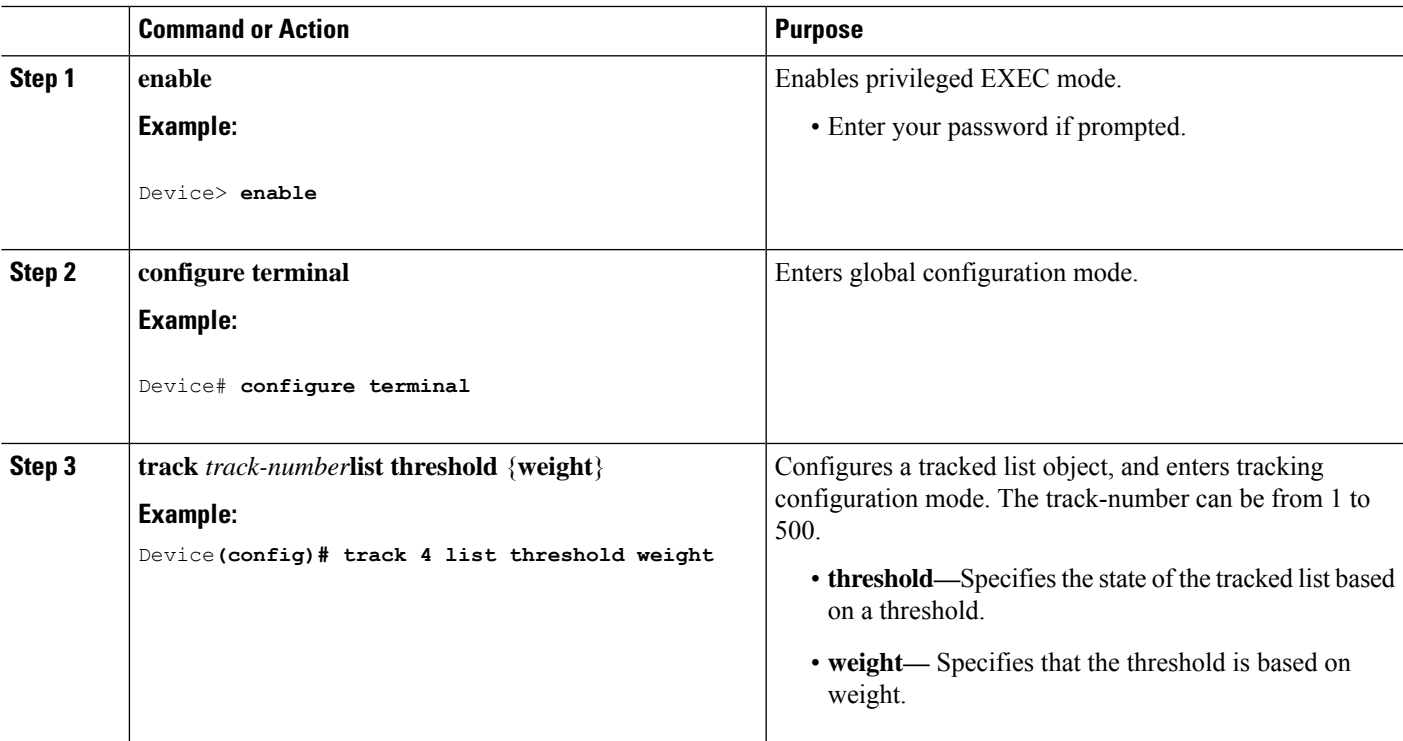

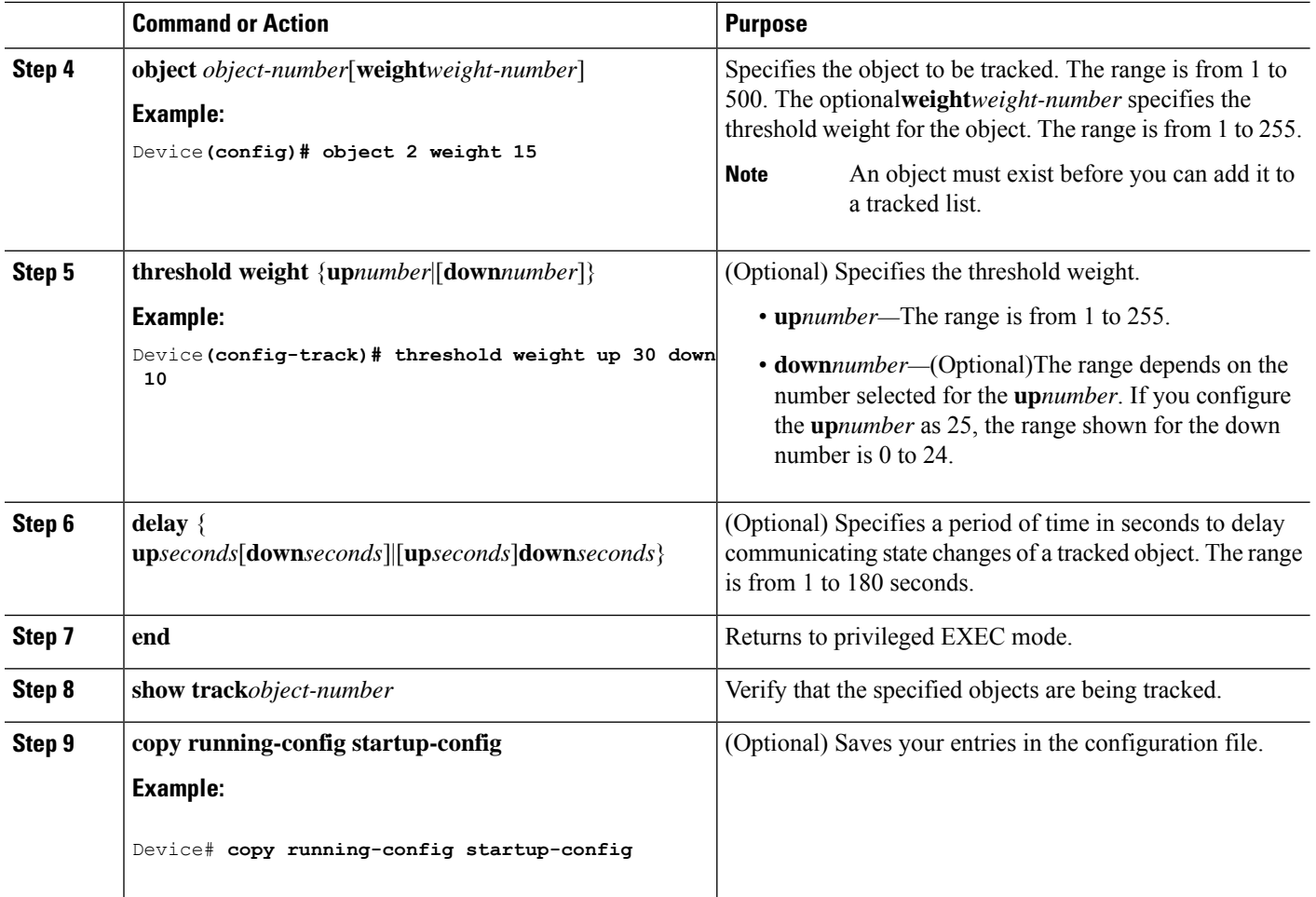

### **Configuring a Tracked List with a Percentage Threshold**

To track by percentage threshold, configure a tracked list of objects, specify that a percentage will be used as the threshold, and specify a percentage for all objectsin the list. The state of the list is determined by comparing the assigned percentage of each object to the list.

You cannot use the Boolean "NOT" operator in a percentage threshold list.

Follow these steps to configure a tracked list of objects by using a percentage threshold:

#### **SUMMARY STEPS**

- **1. enable**
- **2. configure terminal**
- **3. track** *track-number***list threshold** {**percentage**}
- **4. object** *object-number*
- **5. threshold percentage** {**up***number*|[**down***number*]}
- **6. delay** { **up***seconds*[**down***seconds*]|[**up***seconds*]**down***seconds*}
- **7. end**
- **8. show track***object-number*

**9. copy running-config startup-config**

#### **DETAILED STEPS**

 $\mathbf l$ 

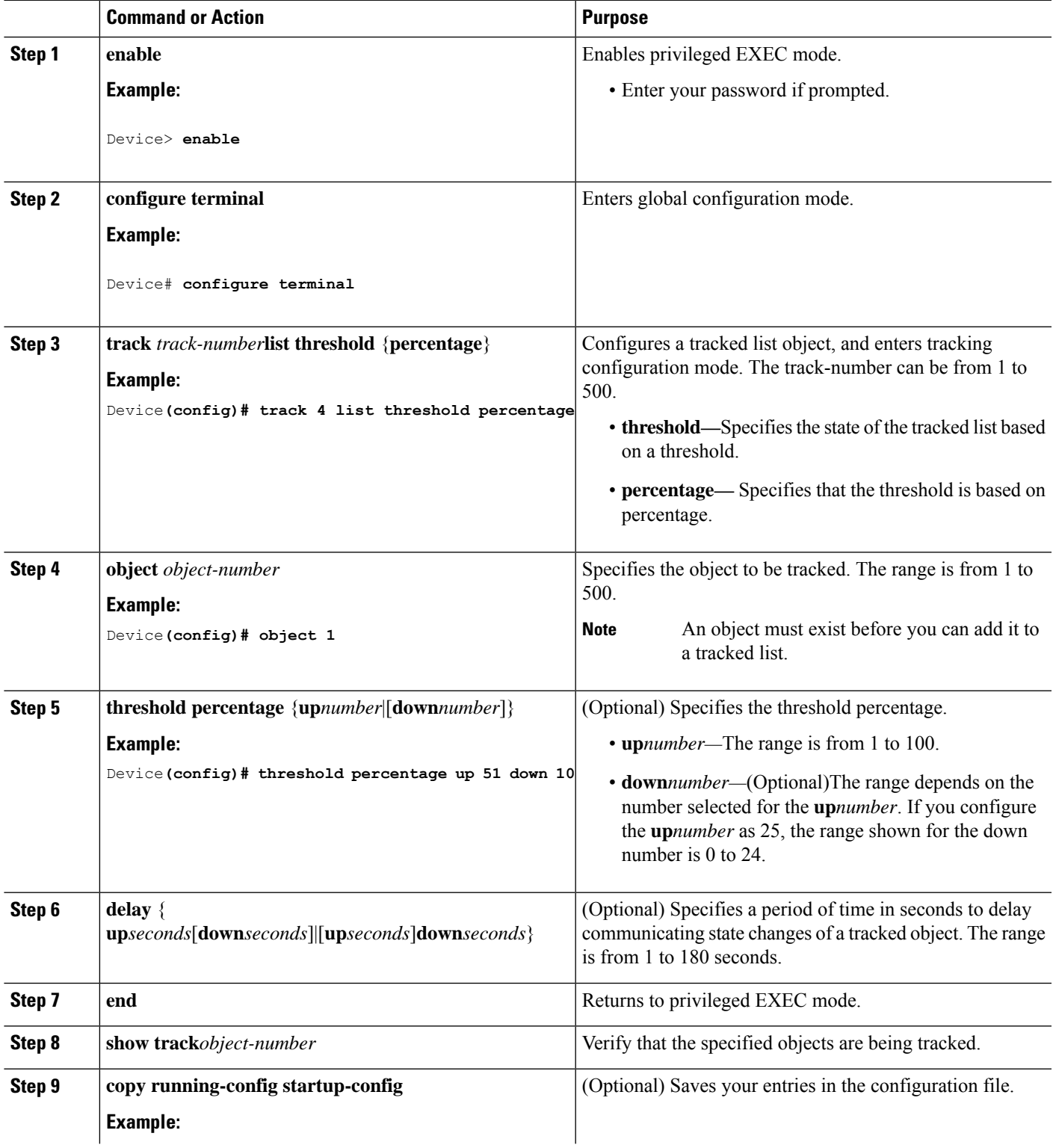

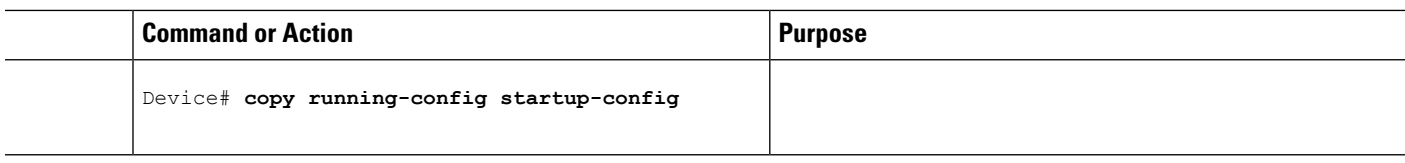

## **Configuring HSRP Object Tracking**

Follow these steps to configure a standby HSRP group to track an object and change the HSRP priority based on the object state:

#### **SUMMARY STEPS**

- **1. enable**
- **2. configure terminal**
- **3. track** *object-number*{**interface** *interface-id*{**line-protocol**|**ip routing**}|**ip route***ip address/prefix-length*{**metric**
	- **threshold**|**reachability**}**list**{**boolean**{**and**|**or**}}|{**threshold**{**weight**|**percentage**}}}
- **4. exit**
- **5. interface** { *interface-id*
- **6. standby**[*group-number*]**ip**[*ip-address***secondary**]]
- **7. standby**[*group-number*]**track**[*object-number*[**decrement** *priority-decrement*]]
- **8. end**
- **9. show standby**
- **10. copy running-config startup-config**

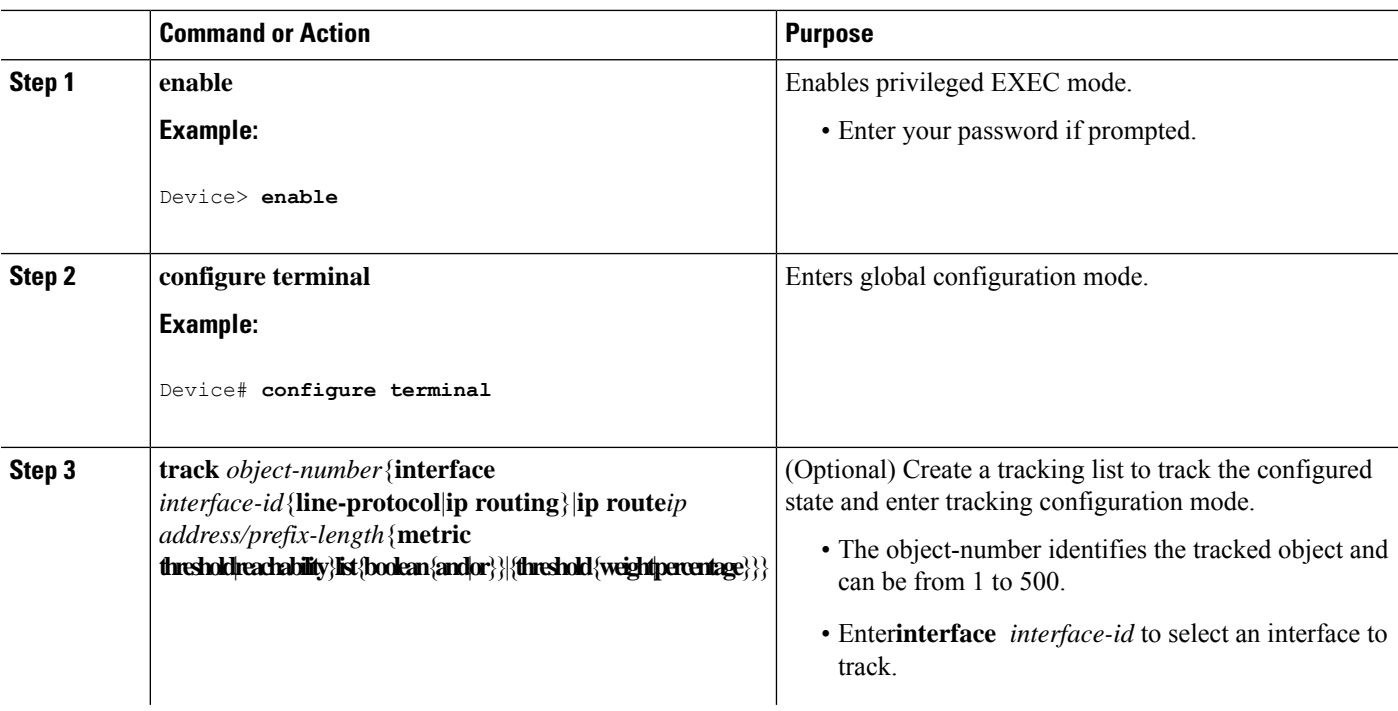

 $\mathbf l$ 

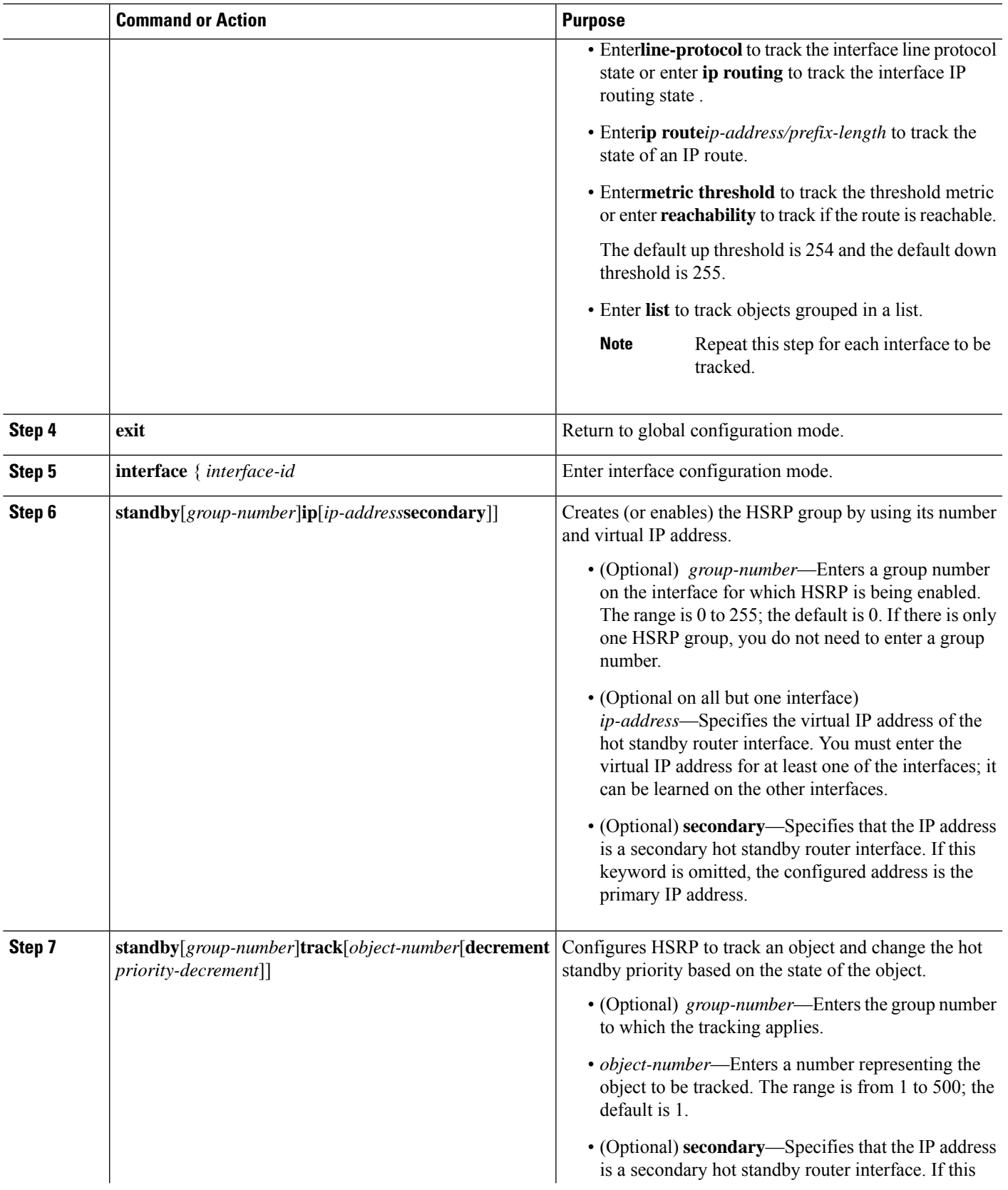

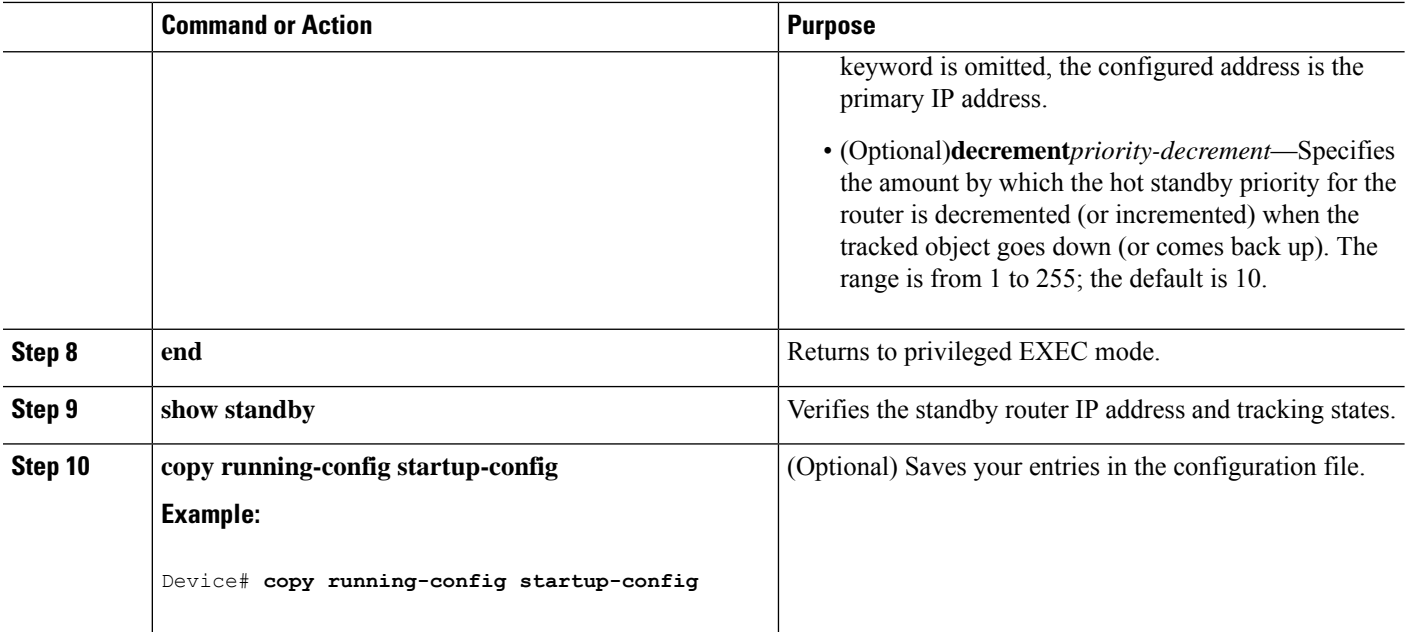

# **Configuring IP SLAs Object Tracking**

Follow these steps to track the state of an IP SLAs operation or the reachability of an IP SLAs IP host:

#### **SUMMARY STEPS**

- **1. enable**
- **2. configure terminal**
- **3. track** *object-number* **ip sla** *operation-number* {**state | reachability**}
- **4. delay** { **up***seconds*[**down***seconds*]|[**up***seconds*]**down***seconds*}
- **5. end**
- **6. show track***object-number*
- **7. copy running-config startup-config**

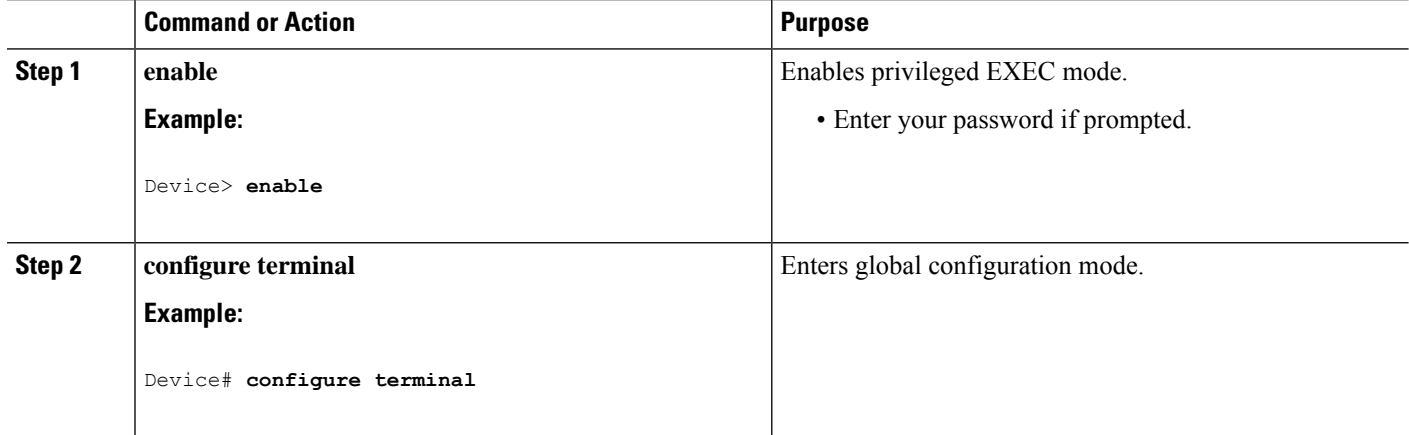

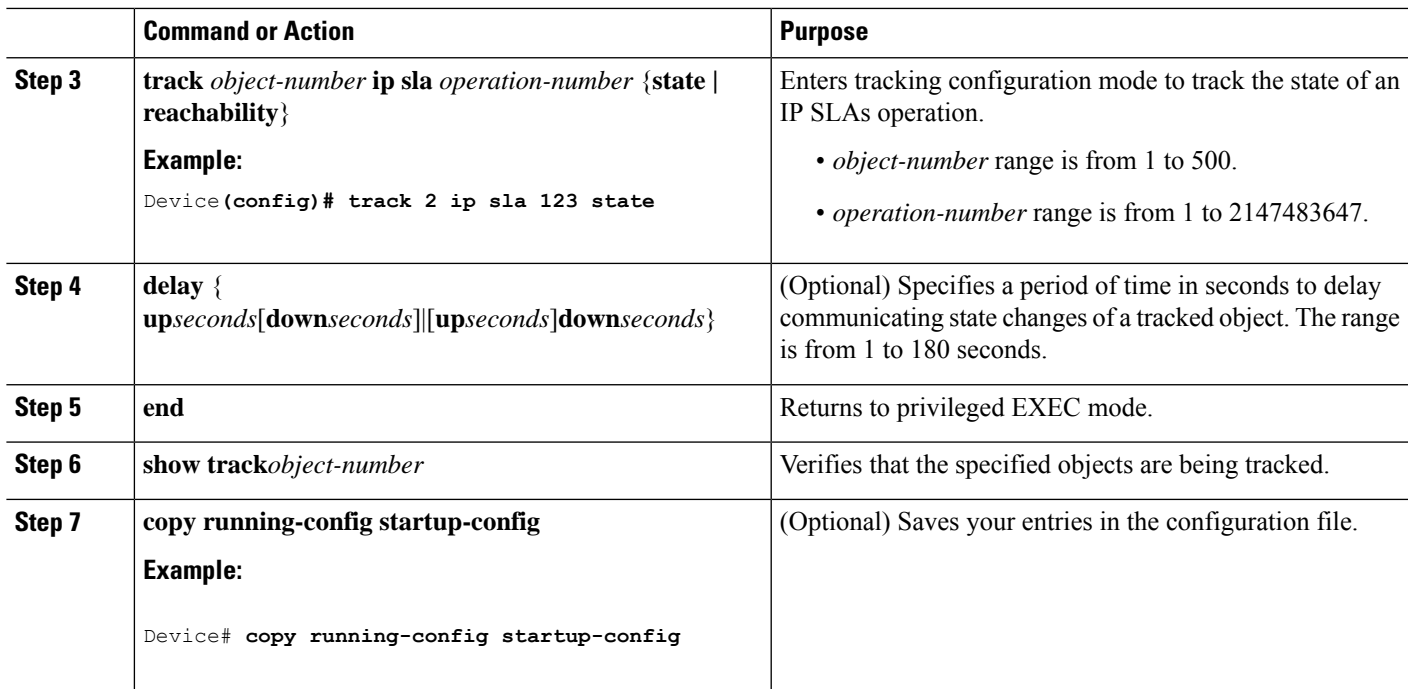

# **Configuring Static Route Object Tracking**

### **Configuring a Primary Interface for Static Routing**

Follow these steps to configure a primary interface for static routing:

#### **SUMMARY STEPS**

- **1. enable**
- **2. configure terminal**
- **3. interface***interface-id*
- **4. description***string*
- **5. ip address***ip-address mask*[**secondary**]
- **6. exit**

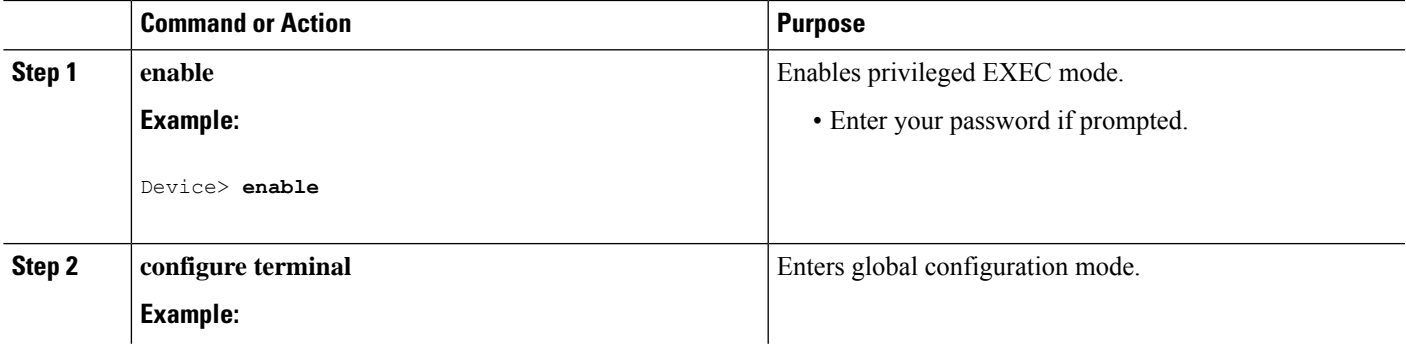

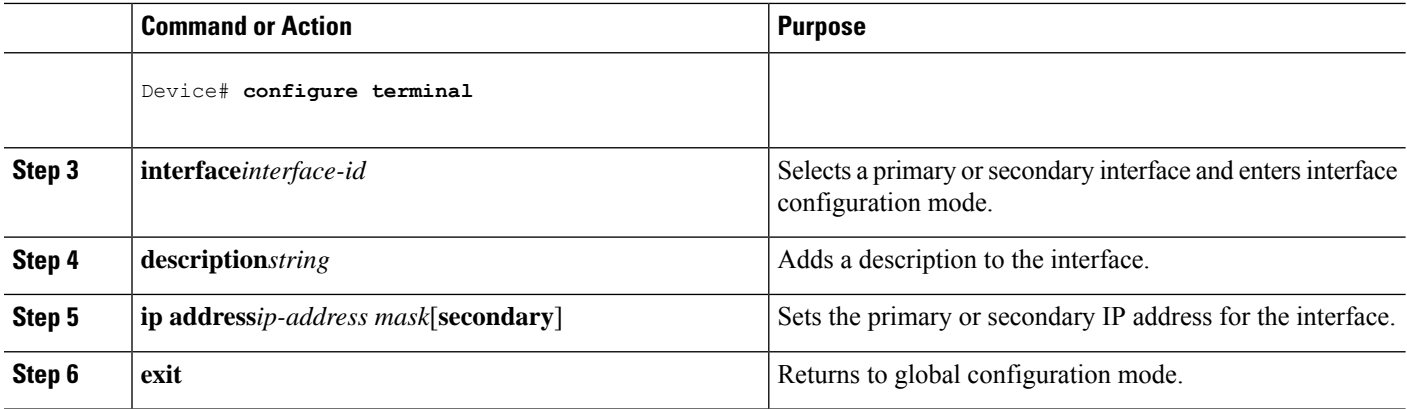

### **Configuring a Primary Interface for DHCP**

Follow these steps to configure a primary interface for DHCP:

#### **SUMMARY STEPS**

- **1. enable**
- **2. configure terminal**
- **3. interface***interface-id*
- **4. description***string*
- **5. ip dhcp client route track***number*
- **6. exit**

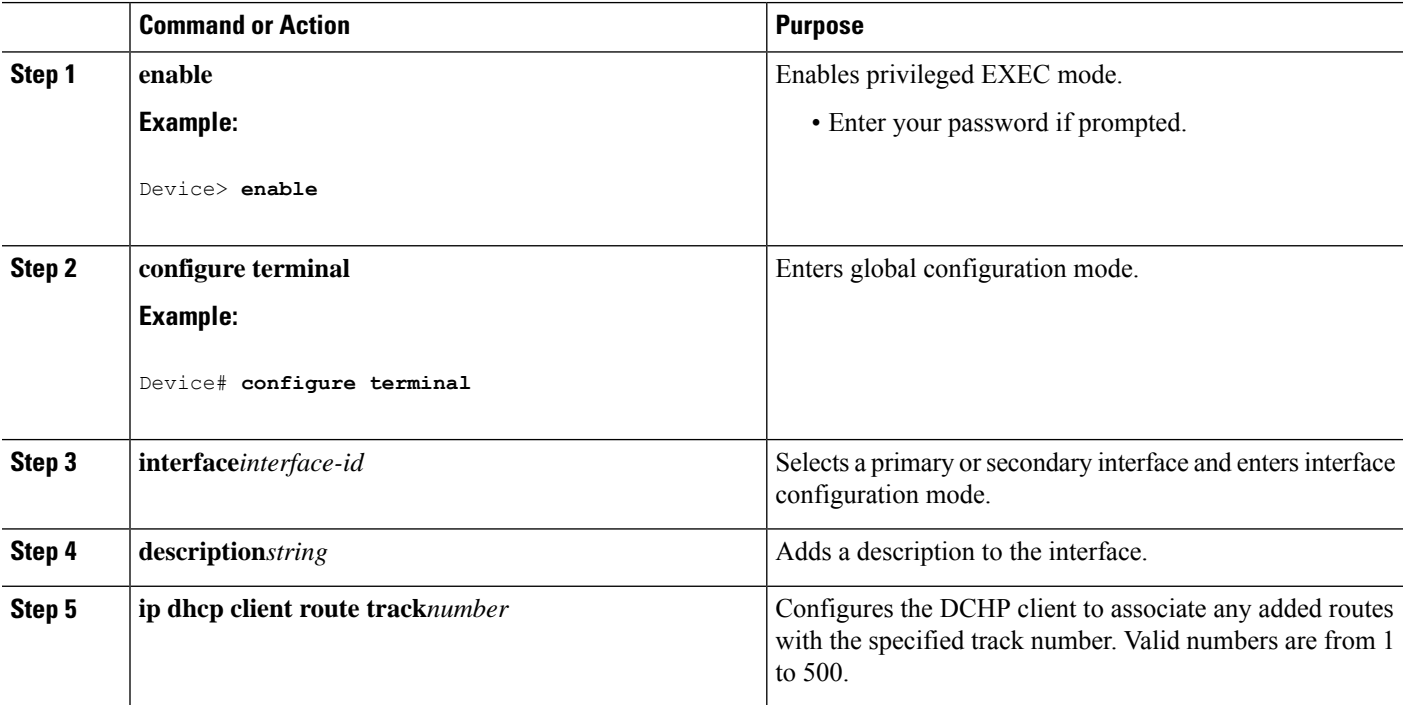

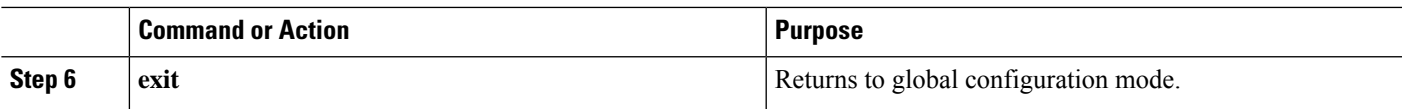

## **Configuring IP SLAs Monitoring Agent**

You can configure an IP SLAs agent to ping an IP address using a primary interface and a track object to monitor the state of the agent.

Follow these steps to configure network monitoring with Cisco IP SLAs:

#### **SUMMARY STEPS**

- **1. enable**
- **2. configure terminal**
- **3. ip sla***operation number*
- **4. icmp-echo**{ *destination ip-address*|*destination hostname*[**source ipaddr**{*ip-address*|*hostname***source-interface***interface-id*]
- **5. timeout***milliseconds*
- **6. frequency***seconds*
- **7. threshold***milliseconds*
- **8. exit**
- **9. ip sla schedule** *operation-number*[**life** {**forever**|*seconds*}]**start-time***time*|**pending**|**now**|**after***time*]**ageout***seconds*][**recurring**]
- **10. track** *object-number***rtr** *operation-number***statereachability**
- **11. end**
- **12. show track***object-number*
- **13. copy running-config startup-config**

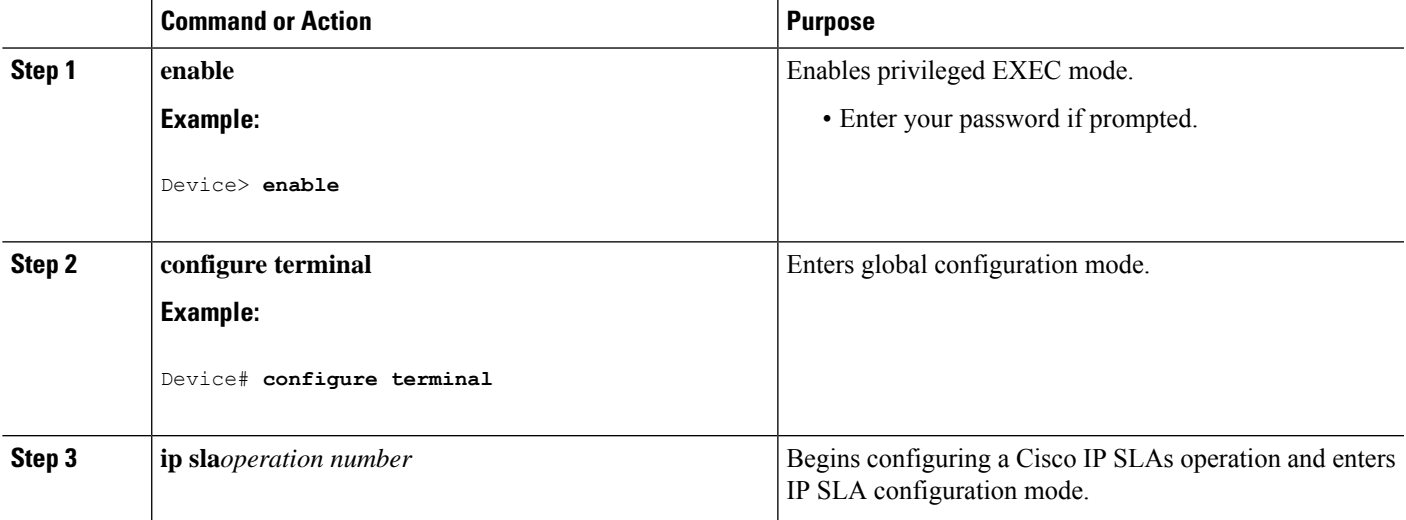

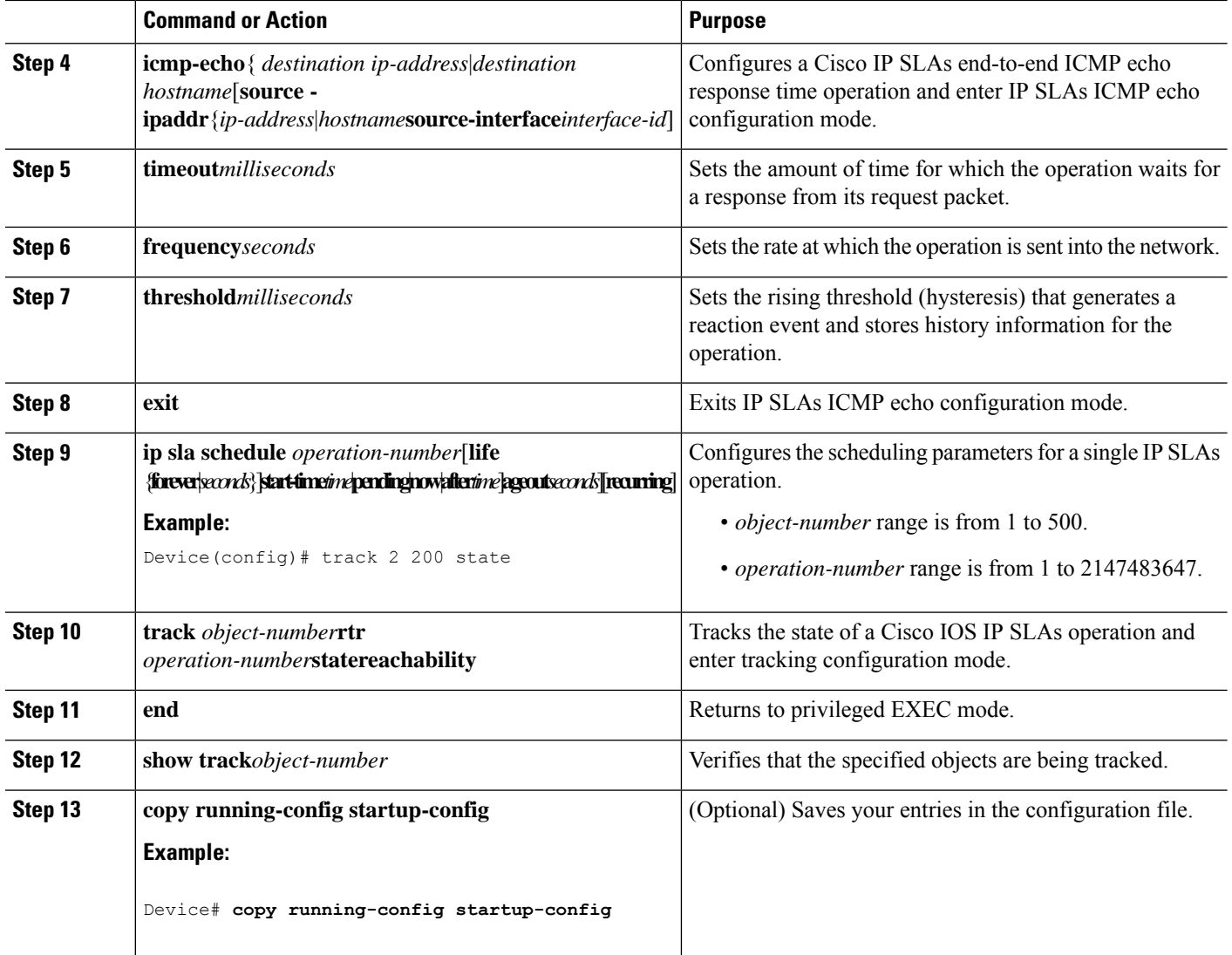

### **Configuring a Routing Policy and a Default Route**

Follow these steps to configure a routing policy for backup static routing by using object tracking.

#### **SUMMARY STEPS**

- **1. enable**
- **2. configure terminal**
- **3. access-list***access-list-number*
- **4. route-map***map tag*[**permit**|**deny**][*sequence-number*]
- **5. match ip address**{*access-list number*[**permit**|**deny**][*sequence-number*]
- **6. set ip next-hop dynamic dhcp**
- **7. set interface***interface-id*
- **8. exit**
- **9. ip local policy route-map***map tag*
- **10. ip route***prefix mask*{*ip address*|*interface-id*[*ip address*]}[*distance*][*name*][**permanent**|**track***track-number*][*tag tag*]
- **11. end**
- **12. show ip route track table**
- **13. copy running-config startup-config**

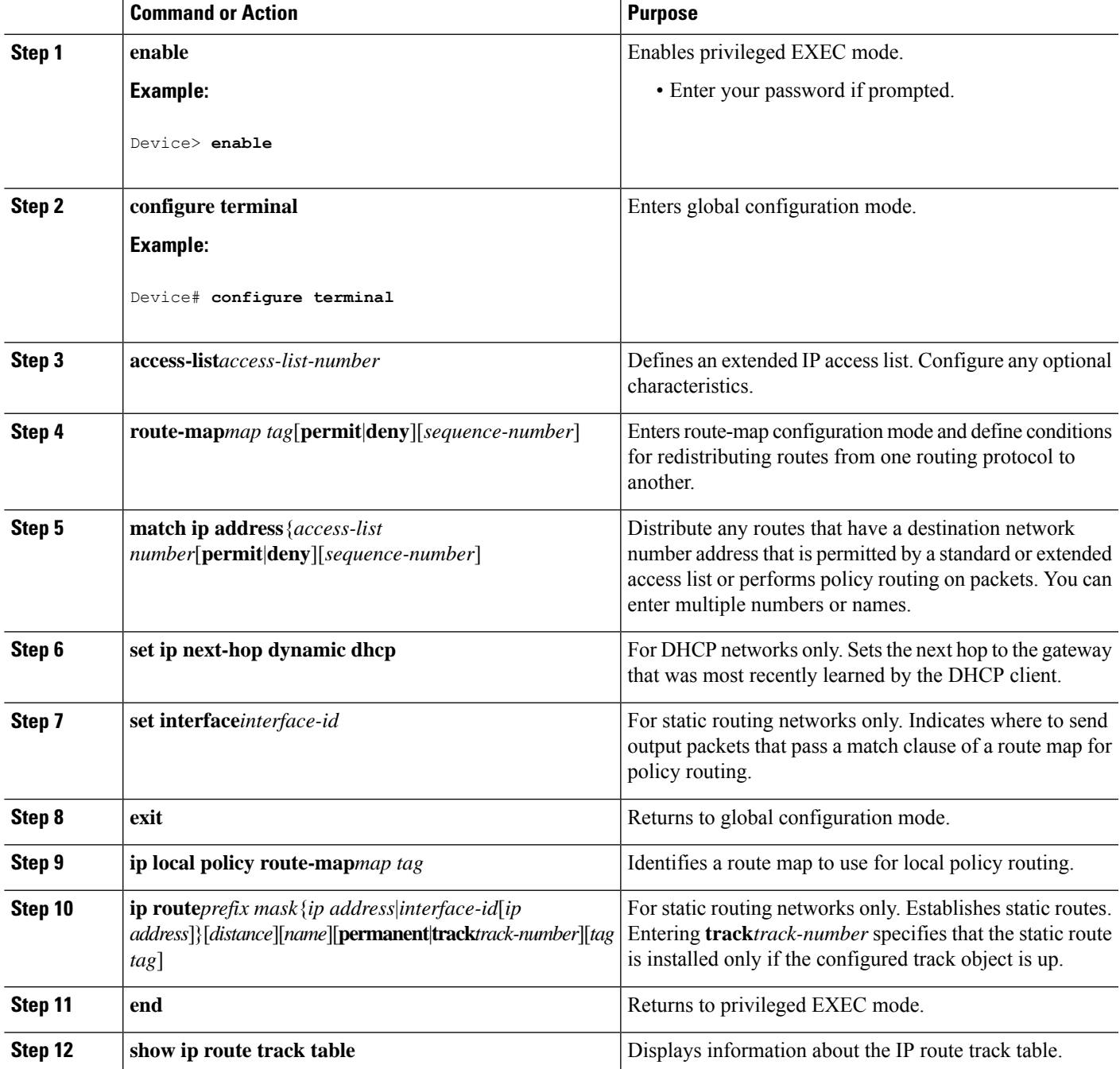

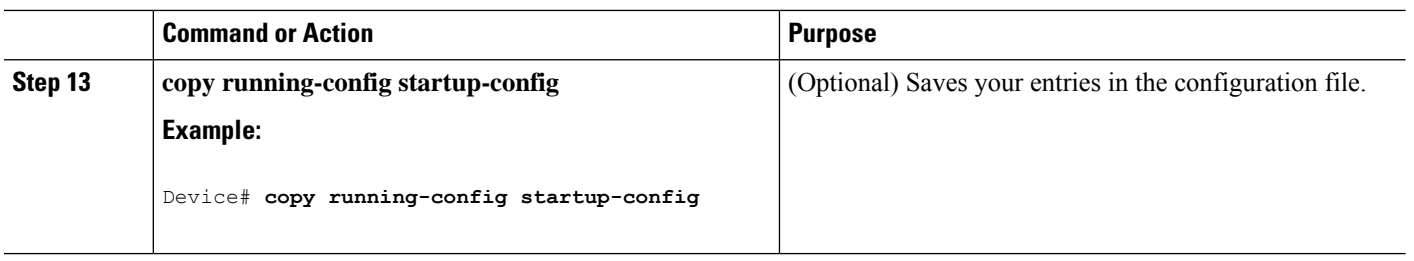

# <span id="page-15-0"></span>**Monitoring Enhanced Object Tracking**

Use the privileged EXEC or user EXEC commands in the table below, to display enhanced object tracking information.

#### **Table 1: Commands for Displaying Tracking Information**

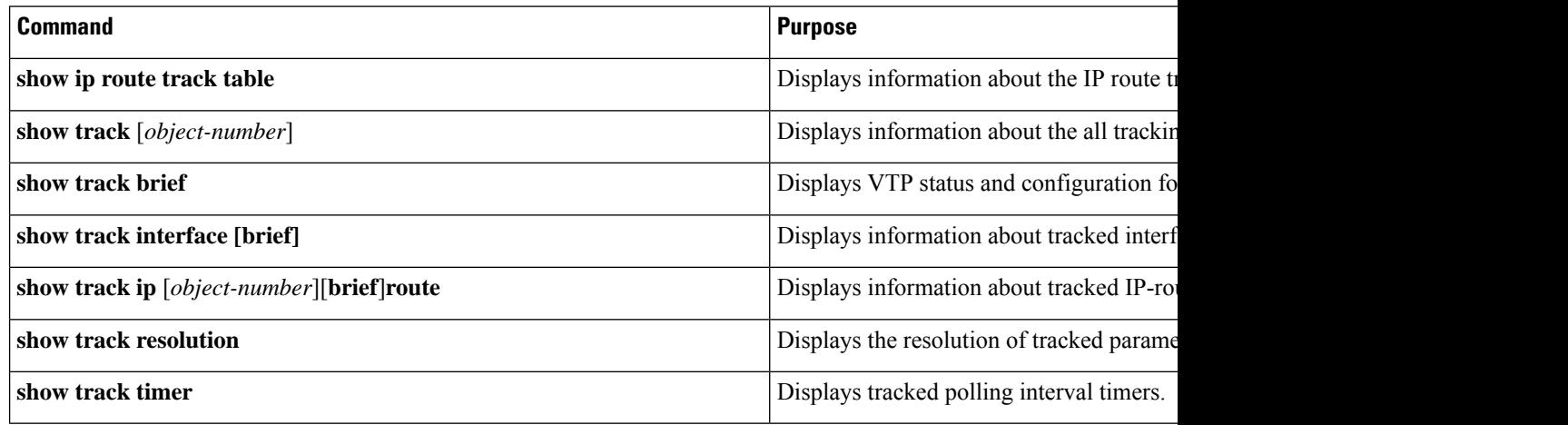

# <span id="page-15-1"></span>**Additional References**

.

#### **MIBs**

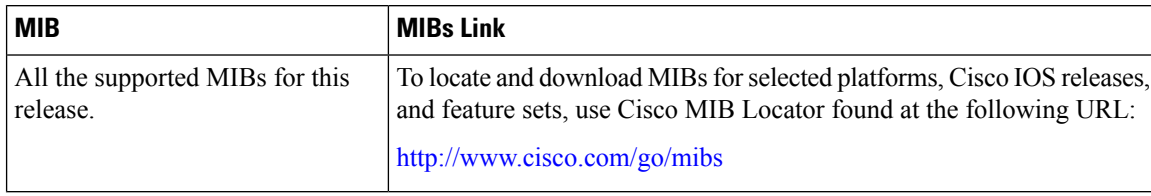

#### **Technical Assistance**

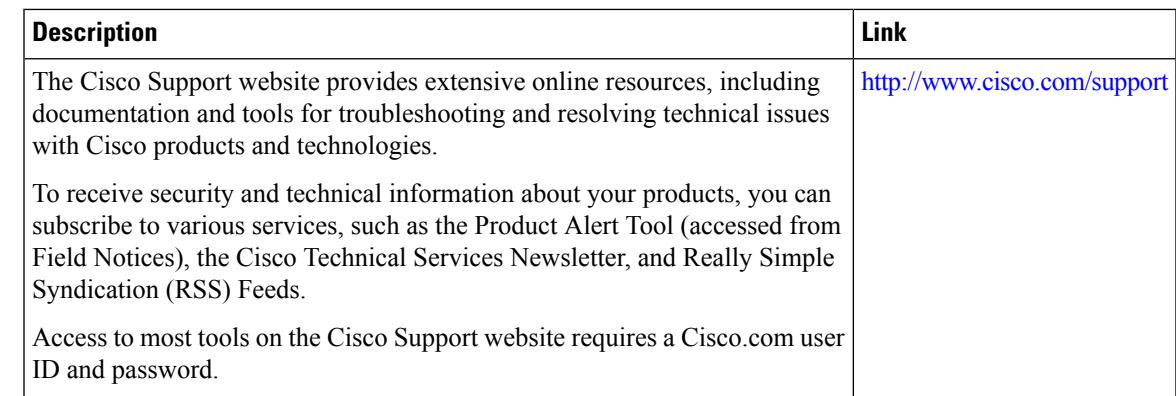

# <span id="page-16-0"></span>**Feature Information for Enhanced Object Tracking**

The following table provides release information about the feature or features described in this module. This table lists only the software release that introduced support for a given feature in a given software release train. Unless noted otherwise, subsequent releases of that software release train also support that feature.

Use Cisco Feature Navigator to find information about platform support and Cisco software image support. To access Cisco Feature Navigator, go to [www.cisco.com/go/cfn.](http://www.cisco.com/go/cfn) An account on Cisco.com is not required.

**Table 2: Feature Information for Enhanced Object Tracking**

| <b>Feature Name</b>             | <b>Releases</b>             | <b>Feature Information</b>   |
|---------------------------------|-----------------------------|------------------------------|
| <b>Enhanced Object Tracking</b> | Cisco IOS XE Everest 16.6.1 | This feature was introduced. |

L

i.